# Selvis. Руководство мерчанта

## 1. Словарь терминов

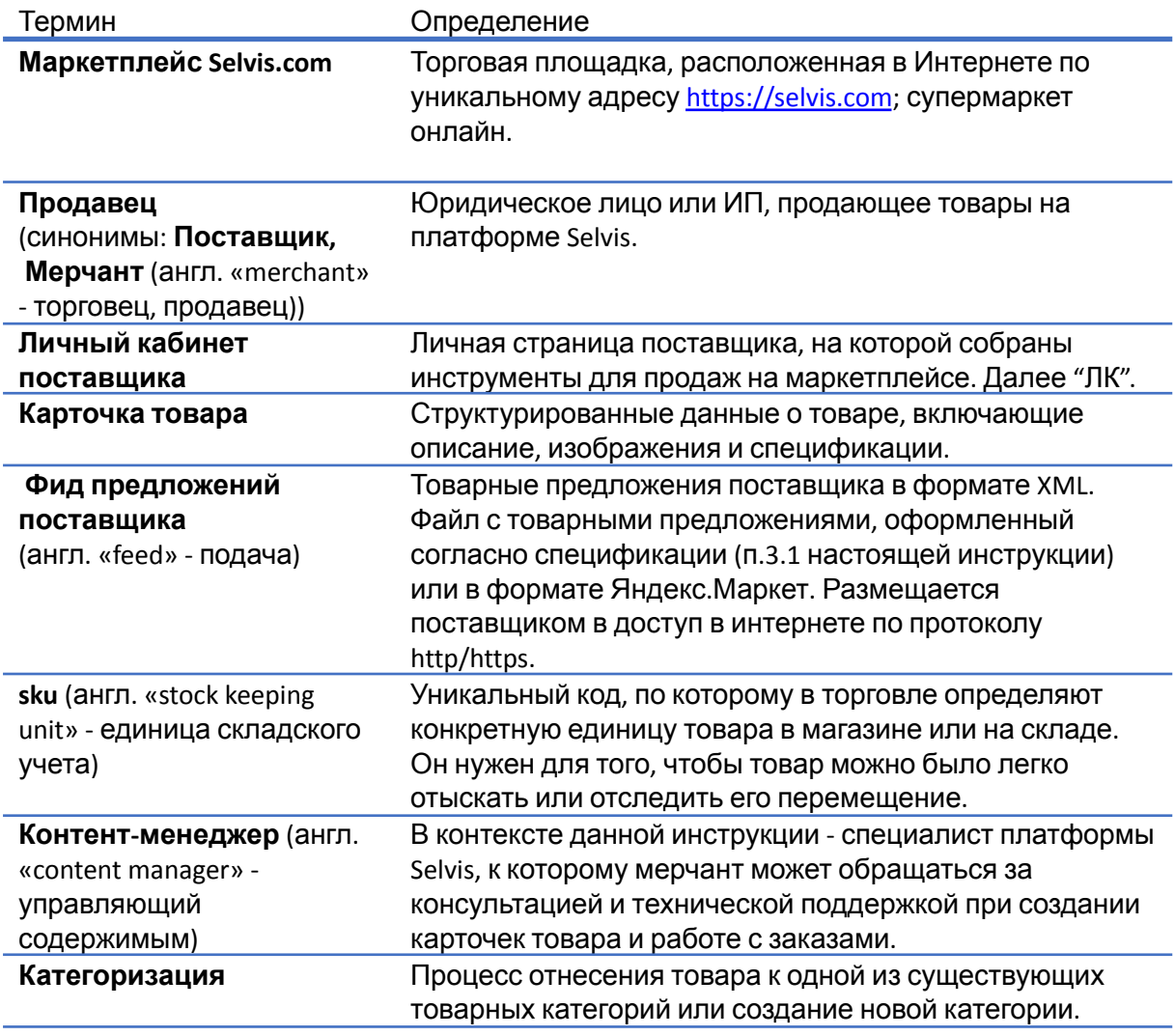

### 2. Как мерчанту подключиться к платформе Selvis

Маркетплейс — это **торговая площадка**, которая продает товары и услуги разных продавцов

(мерчантов) через интернет, сама при этом ничего не покупает и не продает от своего имени, а выступает в роли агента, предоставляющего для товаров мерчантов услуги по:

- размещению товаров на "витрине",
- логистике,
- приему платежей.

Услуги маркетплейс оказывает за комиссионное вознаграждение.

Для подключения к площадке мерчант должен ознакомиться с «Соглашением о присоединении с Тарифами» (здесь по [ссылке](https://docs.google.com/document/d/1Sn9ZQbB5YwZzTaCfB0_3tW-3zjjdUxylv4EXJFyQk0o/edit?usp=sharing)) и подписать его в Диадоке (система юридически значимого электронного документооборота).

Тарифы не фиксированные, их величина согласовывается сторонами - мерчантом и представителем Selvis. На данный момент у Selvis единые тарифы, но со временем для каждой группы товаров будет своя тарифная сетка, так как маржинальность и оборачиваемость у товаров бывает разная.

Также, на этапе согласования коммерческих условий, мерчант предоставляет маркетплейсу Selvis

- уставные документы своего юридического лица,
- карточку организации.
- данные о складе (его местонахождение, график работы, контактное лицо с мобильным телефоном для оперативной связи с транспортной компанией).

На основании данных из этих документов ( Название организации, ИНН, КПП, ОГРН, Адрес организации , ФИО Руководителя, телефон, e-mail) на сайте будет создан личный кабинет (ЛК) мерчанта.

По готовности мерчанту на указанную электронную почту приходит письмо-приглашение где указан логин и API key , перейдя по ссылке из него на сайт, мерчант задает пароль для входа.

## 3. Интеграция товарного ассортимента на платформе Selvis

После согласования коммерческих условий, приступаем к интеграции ассортимента. Интеграция может происходить по 3 сценариям:

3.1 Через Google sheets по [шаблону](#page-1-0) - самый простой, но наименее автоматизированный способ.

3.2 Через фид [данных](#page-3-0) - "полуавтоматизированный" способ: товарные предложения выгружаются автоматически, но заказы надо обрабатывать руками.

3.3. [Через](#page-4-0) API - полностью автоматизированный обмен.

## <span id="page-1-0"></span>**3.1 Интеграция через Google Excel (гугл эксель) по шаблону**

### (Шаблон [здесь](https://docs.google.com/spreadsheets/d/1fPgXpDD0bmfPopKIUYauCORuepb82bgJQFxqN2UW10w/edit?usp=sharing)).

Этот способ подходит для небольших ассортиментных матриц (условно, до 50 sku). Мерчант самостоятельно, то есть без привлечения ИТ-специалистов, загружает свой ассортимент, заполняя все поля. Затем робот Selvis забирает данные, проверяет их на корректность, после чего они появляются в ЛК мерчанта в виде несозданных карточек товаров:

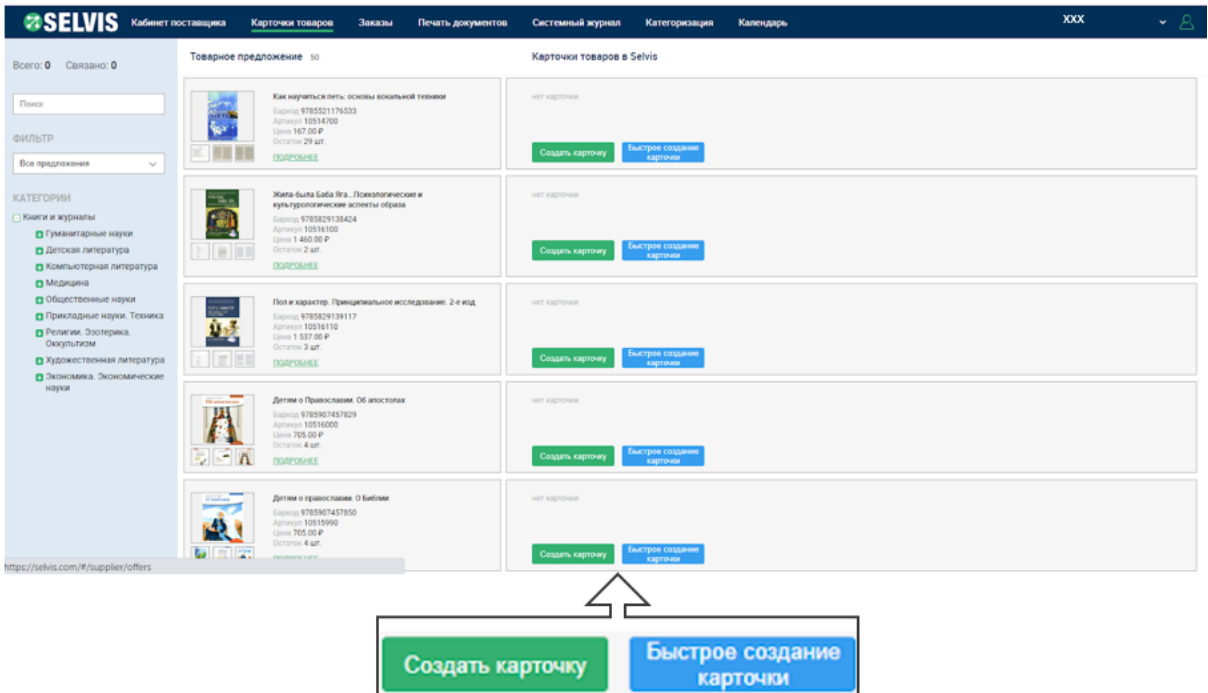

**Рис. 1** Прототипы карточек товара в личном кабинете мерчанта после проверки роботом

Далее мерчант самостоятельно, или прибегая к помощи нашего контент-менеджера Selvis, создает карточки товаров. Это делается единожды, далее из файла будут выкачиваться только остатки и цены.

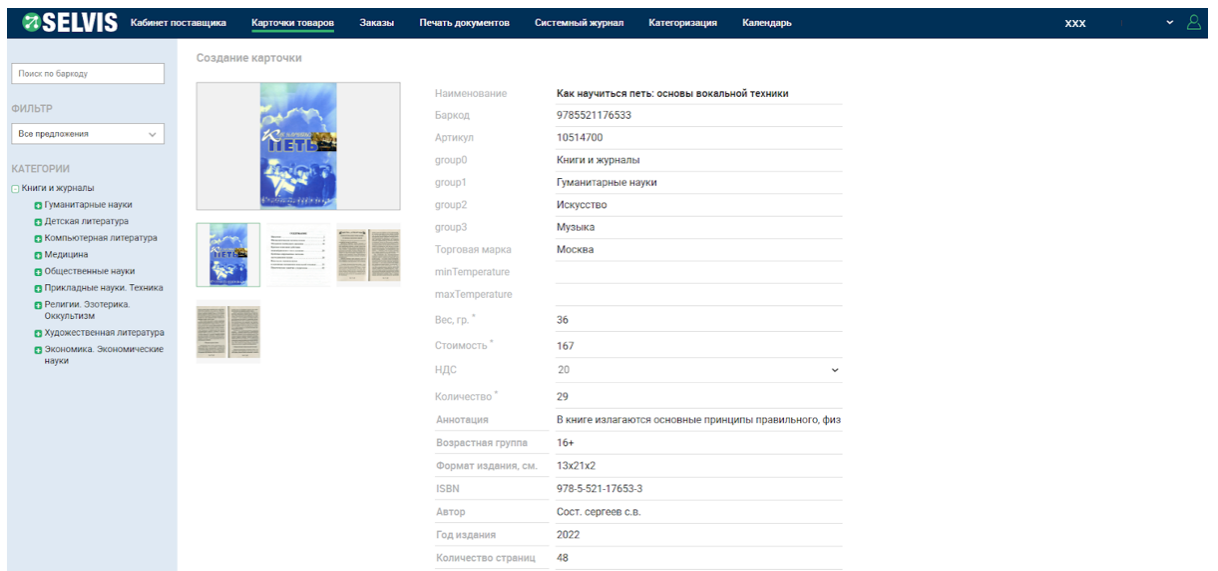

**Рис. 2** Пример карточки товара

Данный способ начать работу на торговой платформе Selvis является самым простым и не требующим участия ИТ-специалиста. Однако, важно понимать, что при такой модели передачи данных требуется большое количество ручных операций: мерчант вынужден в ручном режиме актуализировать товарные остатки и цену в файле: заказы приходят к мерчанту на емэйл и в ЛК, после чего он самостоятельно вносит их в свою

информационную систему (далее ИС) для сборки и отгрузки. Также "руками" мерчант проставляет статус по каждому заказу в ЛК мерчанта и заполняет поля (Вес, количество Мест, количество штук Факт.

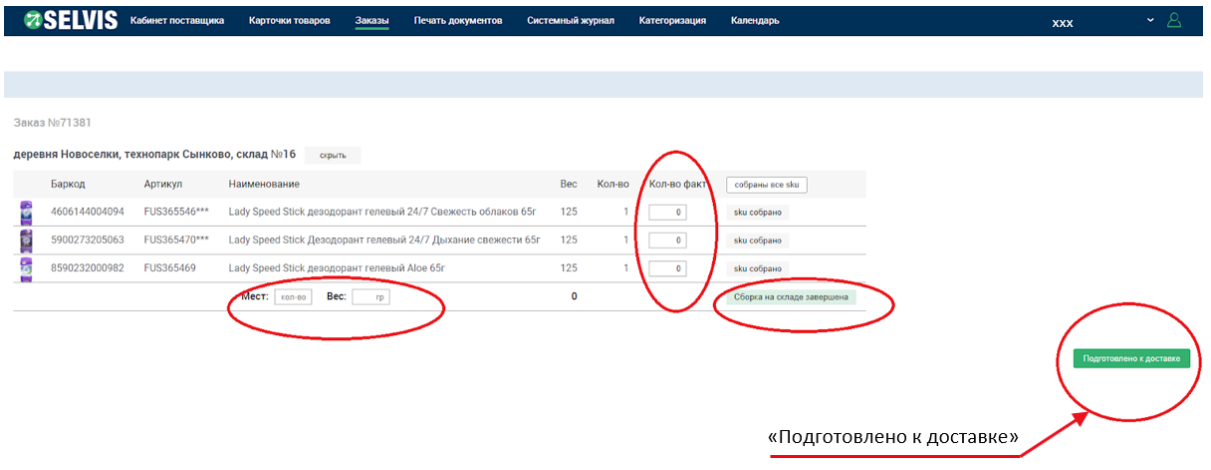

**Рис. 3** Данные, заполняемые вручную в ЛК мерчанта, при интеграции через Google Excel

После того, как все данные внесены, из ЛК можно распечатать маркировку для передачи в транспортную компанию (подробнее в пункте [4.3](#page-5-0) руководства).

#### <span id="page-3-0"></span>**3.2 Интеграция через фид данных**

Если у мерчанта есть опыт размещения на ведущих маркетплейсах (YandexМаркет, Озон), то такие фиды данных можно использовать и в Selvis. Данный способ позволяет передавать данные о любом количестве sku, однако заказы требуется обрабатывать вручную.

Обязательные элементы товарного предложения для Selvis в формате Yandex:

- дата и время, на которые актуальна информация (тег <date>),
- описание магазина, которому предназначается файл (тег <shop>),
- описание категорий доступных в магазине товаров (элемент <categories>),
- описание товаров магазина (элемент <offers>) название, производитель и так далее.
- Файл для Selvis должен также обязательно содержать указание веса, остатков, баркод, НДС (если продавец - юр.лицо на Общей Системе Налогообложения).
- Крайне желательно также добавить ссылку на картинку.

Описание требований к содержанию и структуре YML-файла в формате Yandex [здесь](https://yandex.ru/support/search-results/?service=marketplace&query=%D1%8D%D0%BB%D0%B5%D0%BC%D0%B5%D0%BD%D1%82%D1%8B+YML+%D1%84%D0%B0%D0%B9%D0%BB%D0%B0). Готовый XML-файл размещается на WEB-сервере с доступом по HTTP/HTTPS. Файл должен регулярно обновляться - Selvis считывает информацию раз в час - и нести информацию о "живых", фактических остатках.

Далее процессы аналогичны с Гугл экселем ([пункт](#page-1-0) 3.1).

## <span id="page-4-0"></span>**3.3 API интеграция. Предпочтительный способ.**

При наличии у мерчанта ресурса, такой способ интеграции предоставляет наиболее удобные инструменты. Описание API и его возможностей есть в отдельном [документе](https://docs.google.com/document/d/1_xgZt5klFcfCABYJ59ThtMXk0Omwa0AG/edit?usp=sharing&ouid=105726790524076923756&rtpof=true&sd=true).

## 4. Последовательность работы с заказом

Вновь созданные карточки товаров затем публикуются на сайте. Перед публикацией Selvis старается делать "пробный" заказ в "боевом" режиме, чтобы убедиться в жизни, что вся цепочка «Заказ - Сборка, Маркировка - Доставка - Оплата - Перевод денежных средств мерчанту» работает правильно.

#### О категоризации товаров

Вместе с данными о товарах, мерчант передает команде Selvis и структуру товарного каталога. Структуры каталогов мерчанта и платформы Selvis не всегда совпадают, поэтому мерчант самостоятельно (и/или обратившись за содействием к контент-менеджеру Selvis) сопоставляет свои группы товаров с существующими группами товаров Selvis. В ходе такого сопоставления товар относят к одной из существующих категорий либо, если подходящая категория не подобрана, команда Selvis добавляет соответствующую группу в свой в каталог. Этот процесс называется «Категоризация».

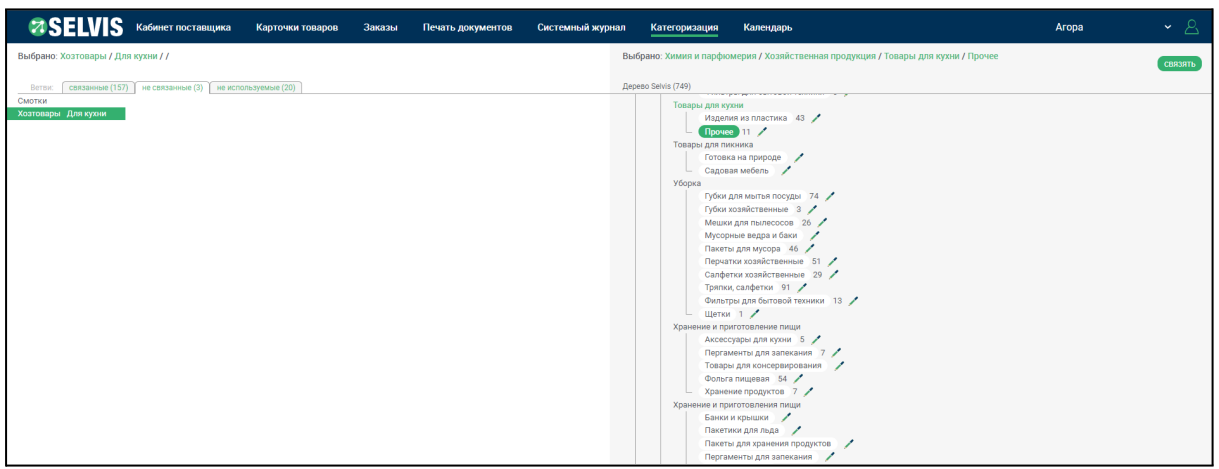

#### **Рис. 4** Часть дерева категорий Selvis

Обработка заказа включает шаги:

- 4.1 [Получение](#page-4-1) заказа мерчантом
- 4.2 [Комплектация](#page-5-1) заказа, сроки
- 4.3 Распечатка маркировки и передача заказа [транспортной](#page-5-0) компании (ТК)

#### <span id="page-4-1"></span>**4.1 Получение заказа**

Мерчант получает уведомление о новом заказе по электронной почте, а также, при интеграции по API, непосредственно "видит" заказ в своей ИС. Информация содержит данные о покупателе и товаре (наименование, требуемое количество и цена):

|             | <b>27 SELVIS</b> Ka6whet noctasuuwka            |               | Карточки товаров | Заказы       | Печать документов | Системный журнал | Категоризация | Календарь | <b>XXX</b> | <b>Sec</b> |
|-------------|-------------------------------------------------|---------------|------------------|--------------|-------------------|------------------|---------------|-----------|------------|------------|
|             |                                                 |               |                  |              |                   |                  |               |           |            |            |
| $N^2$       | AA.MM.FFFF 0 AA.MM.FFFF 0<br>Требуется сборка ∨ |               |                  |              | Применить         | Очистить         |               |           |            |            |
| $N°$ заказа | дата создания                                   | дата доставки | сумма Р          | Кол-во строк | статус            | поставщик        |               |           |            |            |
| 71381       | 11.07.2022 11:43                                | 15.07.2022    | 1 080.90         | 3            | Требуется сборка  | XXX              |               |           |            |            |

<span id="page-5-1"></span>**Рис. 5** Пример отображения заказа в ЛК мерчанта

#### **4.2 Комплектация заказа, сроки**

После получения информации о заказе мерчант комплектует его в сроки, оговоренные при заключении Соглашения (стандартными считаются сроки пн-чт: заказы поступившие до 16:00 - отгружаются с 17:00 - 20:00 текущего дня, заказы поступившие после 16:00 отгружаются на следующий день с 09:00 - 20:00).

| Поступление заказа |             | Отгрузка                       |
|--------------------|-------------|--------------------------------|
| Пн-Чт              | до 16:00    | с 17:00 до 20:00 текущего дня  |
|                    | после 16:00 | на след. день с 09:00 до 20:00 |

**Таблица** "Стандартные сроки комплектации"

Заказы должны быть собраны и упакованы, согласно Регламенту транспортной компании

<span id="page-5-0"></span>(ссылка на [Регламент](https://www.cdek.ru/storage/source/%D0%94%D0%BE%D0%BA%D1%83%D0%BC%D0%B5%D0%BD%D1%82%D1%8B/%D0%94%D0%BE%D0%B3%D0%BE%D0%B2%D0%BE%D1%80%D0%B0/25.06.21/%D0%9F%D1%80%D0%B8%D0%BB%D0%BE%D0%B6%D0%B5%D0%BD%D0%B8%D0%B5%20%E2%84%96%203%20%D0%BA%20%D0%A0%D0%9E%D0%9A%D0%A3.%20%D0%A2%D1%80%D0%B5%D0%B1%D0%BE%D0%B2%D0%B0%D0%BD%D0%B8%D1%8F%20%D0%BA%20%D1%83%D0%BF%D0%B0%D0%BA%D0%BE%D0%B2%D0%BA%D0%B5%20%D0%BE%D1%82%D0%BF%D1%80%D0%B0%D0%B2%D0%BB%D0%B5%D0%BD%D0%B8%D0%B9%20%D1%81%2006.07.2021.pdf)).

#### **4.3 Распечатка маркировки и передача заказа транспортной компании (ТК)**

Маркировки для заказов готовы к распечатке в ЛК мерчанта не позднее 24 часов до даты передачи заказа клиенту.

|                                      | Кабинет поставщика                                        | Карточки товаров | Заказы | Печать документов                               | Системный журнал | Категоризация | Календарь                                                                                                    | xxx | - 8                |                  |
|--------------------------------------|-----------------------------------------------------------|------------------|--------|-------------------------------------------------|------------------|---------------|----------------------------------------------------------------------------------------------------|-----|--------------------|------------------|
|                                      |                                                           |                  |        |                                                 |                  |               |                                                                                                    |     |                    |                  |
|                                      | Печать документов                                         |                  |        |                                                 |                  |               |                                                                                                    |     |                    |                  |
|                                      | Дата отправления Логистическая компания Склад отправления |                  |        |                                                 |                  |               | Пакет № 71374-1<br>$MecT$ $1$                                                                                                    |     | наклейка           | Место распечатки |
| 12.07.2022 10:33                     | сдэк                                                      | Xxxx             |        | деревня Новоселки, технопарк Сынково, склад №16 |                  |               | Bec, rp 666<br>Состояние                                                                                                    |     |                    | маркировки       |
| 05.07.2022 11:53                     | сдэк                                                      | Xxxx             |        | деревня Новоселки, технопарк Сынково, склад №16 |                  |               | Технический статус Отправлен<br>Объявленная ценность 386.56Р                                                                                  |     |                    |                  |
| 04.07.2022 10:21<br>01.07.2022 14:30 | слэк<br>слэк                                              | Xxxxx            |        | деревня Новоселки, технопарк Сынково, склад №16 |                  |               | Тип доставки СДЭК 1347296609<br>Адрес доставки Россия, Москва, Москва, ул. Малая Филевская, 30<br>Форма оплаты Оплата картой                  |     |                    |                  |
| 29.06.2022 12:12                     | слэк                                                      | Xxxxx<br>Xxxx    |        | деревня новоселки, технопарк Сынково, склад №16 |                  |               | Пакет № 71367-1                                                                                                    |     | наклейка <b>ПП</b> |                  |
| 02.06.2022 11:47                     | сдэк                                                      | Xxxxx            |        | деревня Новоселки, технопарк Сынково, склад №16 |                  |               | Mecr <sup>1</sup><br>Bec, rp 597<br>Состояние                                                                                                 |     |                    |                  |
|                                      |                                                           |                  |        | деревня Новоселки, технопарк Сынково, склад №16 |                  |               | Технический статус Отправлен<br>Объявленная ценность 1055.52                                                                                  |     |                    |                  |
|                                      |                                                           |                  |        |                                                 |                  |               | Тип доставки СДЭК 1347296613<br>Адрес доставки Россия, Москва, Москва, б-р Кронштадтский, 7а, Цокольный этаж, 1<br>Форма оплаты Оплата картой |     |                    |                  |

**Рис. 6** Окно печати маркировки заказа

Для доставки Selvis вправе привлекать третьих лиц, что и делает - собранный и маркированный заказ мерчант передает со склада уполномоченной транспортной компании «СДЭК» или «Технодрайв». Для отгрузки транспортной компании заказа Selvis выдает мерчанту доверенность (образец доверенности по [ссылке](https://docs.google.com/document/d/1KTvud_L_-0B31daeketo0t-pKLWHxI1Kj39T887C40Y/edit?usp=sharing))

Курьер, забирающий заказ, при себе должен иметь доверенность от ТК и товарную накладную.

#### **4.4 Порядок доставки и возврата заказа**

Транспортная компания доставляет заказ до двери клиент или в пункт выдачи заказов (далее ПВЗ), в зависимости от выбранного клиентом способа получения. В ПВЗ заказ может храниться бесплатно до 5 дней. При получении заказа покупатель вправе проверить его количество и качество. Если покупатель отказывается от всего заказа или от его части ввиду несоответствия заказанному, транспортная компания составляет соответствующий акт, а покупатель оплачивает принимаемую часть заказа.

Если клиент полностью отказывается от заказа или не забирает его из ПВЗ,то заказ уходит на возврат. Такой заказ возвращается той же транспортной компанией на склад отправления. Связанные с этим дополнительные расходы не тарифицируются и входят в комиссию, которую маркетплейс берет с мерчанта за услугу доставки. Если товар вернули по вине мерчанта (пересорт, брак, плохая упаковка стекла), то стоимость доставки и возврата заказа добавляется к сумме комиссии, взимаемой с мерчанта за отчетный период.

#### **4.5 Расчет с мерчантом после доставки товара**

После передачи товара покупателю и получения денежных средств, Selvis предоставляет мерчанту отчет, где указываются суммы:

- Реализация мерчанта (пример [здесь](https://docs.google.com/spreadsheets/d/1wLwVQ6w8zxNinD23qXcvDxRbO7UHGKkGOo_RVwm49DQ/edit?usp=sharing))
- Агентское вознаграждение в адрес Selvis(на эту сумму предоставляется Акт, пример [здесь](https://docs.google.com/spreadsheets/d/1SjMIVA9aVoPfE4MZnvOFunbNs_sO8WanoEqin5DapS8/edit?usp=sharing))
- Сумма к оплате мерчанту (разница между реализацией и вознаграждением).

Перечисление денежных средств мерчанту производится по итогам календарной недели на основании "Отчета об организации курьерской доставки Покупателям и сборе денежных средств в оплату за Товар" (далее "Отчет"). Если сумма отгруженных и оплаченных товаров продавца/поставщика достигнет 100 000 (Сто тысяч) рублей раньше, чем за календарную неделю, то Отчет предоставляется по достижении данной суммы и денежные средства сразу же перечисляются на расчетный счет продавца/поставщика. При отгрузке товаров за календарный месяц на сумму меньше, чем 10 000 (Десять тысяч) рублей, отчет предоставляется 1 (Один) раз в месяц.

## 5. Бухгалтерское оформление продаж

ВАЖНО: в товарной накладной "Покупатель" = Розничный покупатель, а не маркетплейс.

Мерчант формирует заказ и накладную на передачу товара розничному покупателю, счет-фактура не выписывается. Мерчант проводит сумму реализации и вознаграждение компании "Селвис" документом "Отчет комиссионера" и выставляет счет-фактуру на реализацию.

Книга продаж будет выглядеть так:

| Ne | Код<br>вида<br>n/n onepa-<br>ции | Номер и дата<br>счета-фактуры<br>продавца | Код вида<br>товара | Номер и дата<br>исправ-<br>ления<br>cyera-<br>фактуры | Номер и дата<br>корректиро-<br>вочного<br>счета-фактуры вочного счета- | Номер и дата<br>исправ-<br>пения<br>корректиро- | Наименование<br>покупателя | <b>ИНН/КПП</b><br>покупателя | Сведения о посреднике<br>(комиссионере, агенте) |                                   | Номер и дата<br>документа.<br>подтвержда-<br>ющего |                 | Стоимость продаж го счету-<br>фактуре, разница сточмости по<br>Hawse-<br>корректировочном счету-<br>нование<br>фактуре (включая НДС) в валюте<br>и код<br>валюты |                        | Стоимость продаж, облагаемых налогом, по<br>счету-фактуре, разница стоимости по корректи-<br>ровочному счету-фактуре (без НДС) в рублях и<br>копейках, по ставке |              |              |           |
|----|----------------------------------|-------------------------------------------|--------------------|-------------------------------------------------------|------------------------------------------------------------------------|-------------------------------------------------|----------------------------|------------------------------|-------------------------------------------------|-----------------------------------|----------------------------------------------------|-----------------|----------------------------------------------------------------------------------------------------|------------------------|----------------------------------------------------------------------------------------------------|--------------|--------------|-----------|
|    |                                  |                                           |                    | продавца                                              | продавца                                                               | фактуры<br>продавца                             |                            |                              | наименование<br>посредника                      | <b>ИНН/КПП</b><br>посредника      | оплату                                             |                 | в валюте<br>счета-фактуры                                                                                                    | к рублях и<br>toneükax | 20 процентов                                                                                                    | 18 процентов | 10 процентов | 0 процент |
|    | ×                                |                                           | 3a                 |                                                       |                                                                        |                                                 |                            |                              |                                                 | 10 <sub>1</sub>                   | 11                                                 | 12 <sup>°</sup> | 13a                                                                                                    | 136                    | 14                                                                                                    | 14a          | 15           | 16        |
|    | 1 01                             | 20 от 03.10.2021                          |                    |                                                       |                                                                        |                                                 | Розничный<br>покупатель    |                              |                                                 | ООО "СЕЛВИС" 7743312595/774301001 |                                                    |                 |                                                                                                    | 18 184,00              | 15 153.33                                                                                                    |              |              |           |

**Рис. 7** Заголовки Книги продаж